# a Bart

## **МКОН-х.WiFi Шлюз сетевой**

EAI

Руководство по эксплуатации

## **1 Общие сведения**

Шлюз предназначен для взаимного преобразования и передачи данных протоколов Modbus RTU/ASCII по интерфейсу RS-485 и Modbus TCP по Wi-Fi. Для протоколов поддерживаются режимы Master и Slave.

Полное руководство по эксплуатации прибора доступно в электронном виде на сайте *[owen.ru](https://www.owen.ru)*.

Шлюз изготавливается в двух модификациях, которые отличаются напряжением питания:

- МКОН-230. WiFi с номинальным напряжением питания 230 В переменного тока;
- МКОН-24. WiFi с номинальным напряжением питания 24 В постоянного тока.

## **2 Технические характеристики**

## **Таблица 1 – Характеристики прибора**

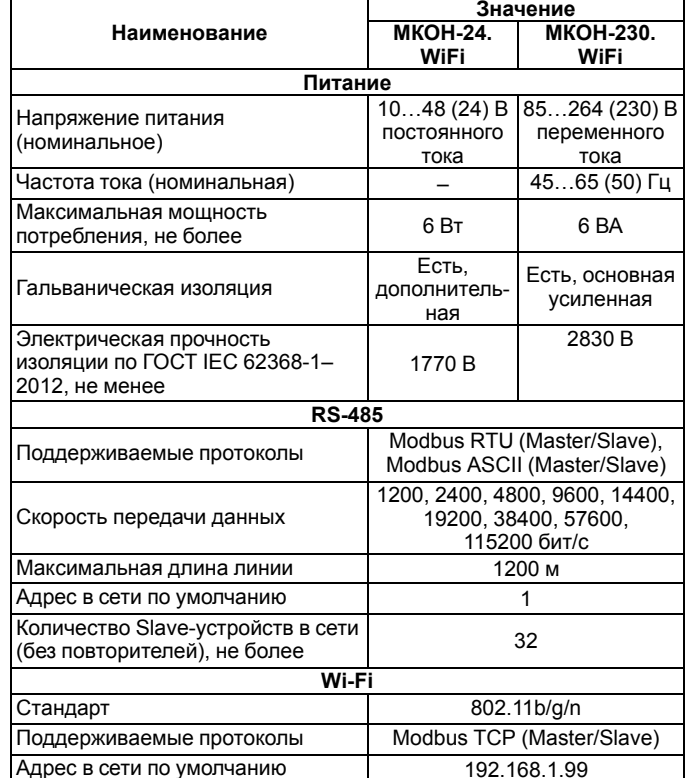

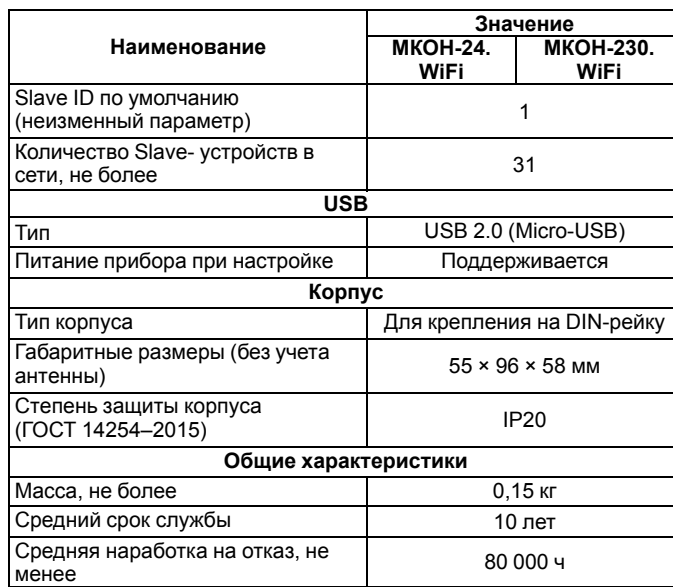

## **3 Условия эксплуатации**

Прибор следует эксплуатировать в следующих условиях:

- температура окружающего воздуха от минус 40 до +55 °С;
- относительная влажность воздуха не более 95 % (при +35 °С без конденсации влаги);
- атмосферное давление от 84 до 106,7 кПа;
- закрытые взрывобезопасные помещения без агрессивных паров и газов.

По помехоустойчивости прибор соответствует категории Б по ГОСТ 30805.22-2013.

По устойчивости к механическим воздействиям во время эксплуатации прибор соответствует группе исполнения N2 по ГОСТ Р 52931-2008.

По устойчивости к климатическим воздействиям во время эксплуатации прибор соответствует группе исполнения B4 по ГОСТ Р 52931-2008.

## **4 Меры безопасности**

Во время эксплуатации и технического обслуживания следует соблюдать требования следующих документов:

- ГОСТ 12.3.019–1980;
- «Правила эксплуатации электроустановок потребителей»;
- «Правила охраны труда при эксплуатации электроустановок».

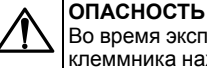

Во время эксплуатации прибора открытые контакты клеммника находятся под опасным для жизни напряжением.

Прибор следует устанавливать в специализированных шкафах, доступ внутрь которых разрешен только квалифицированным специалистам. Любые подключения к прибору и работы по его

техническому обслуживанию следует производить только при отключенном питании прибора и подключенных к нему устройств. Не допускается попадание влаги на контакты выходных разъемов и внутренние элементы прибора.

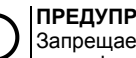

#### **ПРЕДУПРЕЖДЕНИЕ**

Запрещается использование прибора при наличии в атмосфере кислот, щелочей, масел и иных агрессивных веществ.

## **5 Габаритные размеры**

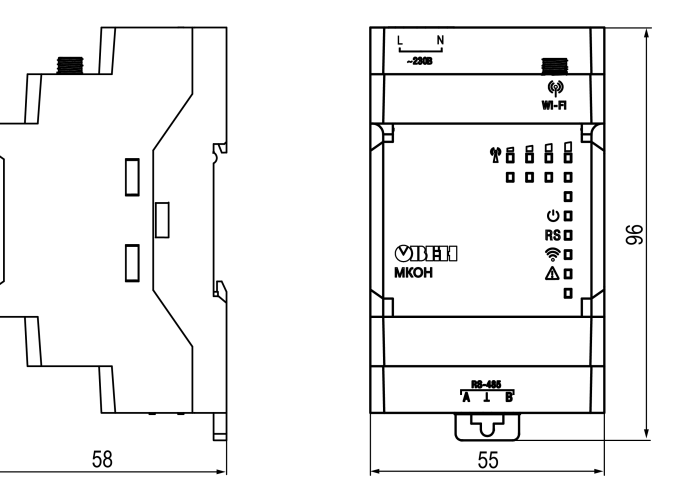

**Рисунок 1 – Габаритные размеры**

#### **ПРИМЕЧАНИЕ**

При проектировании шкафа следует учитывать габаритные размеры антенны.

## **6 Подключение**

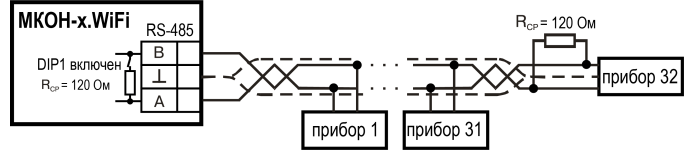

**Рисунок 2 – Схема подключения**

## 7 Индикация и управление

## Таблица 2 - Инликация

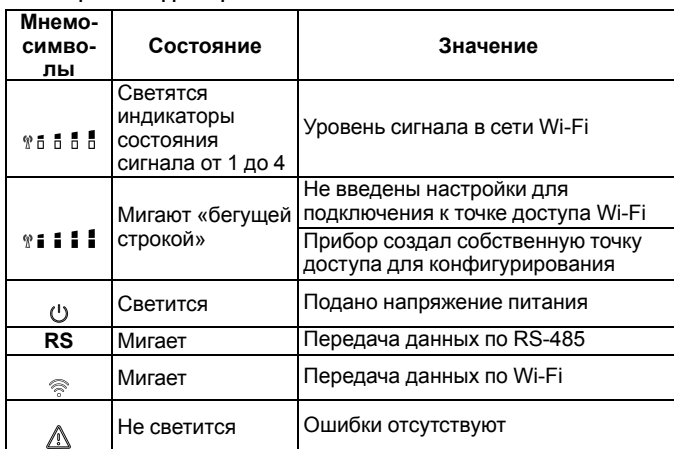

## Таблица 3 - Индикация обновления встроенного ПО

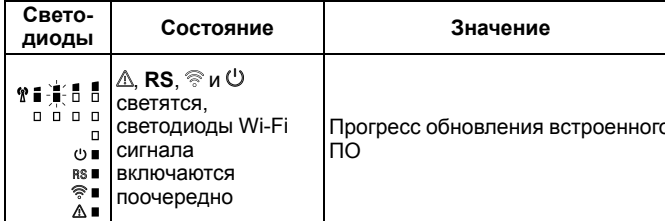

## Таблица 4 - Индикация ошибок и способы устранения

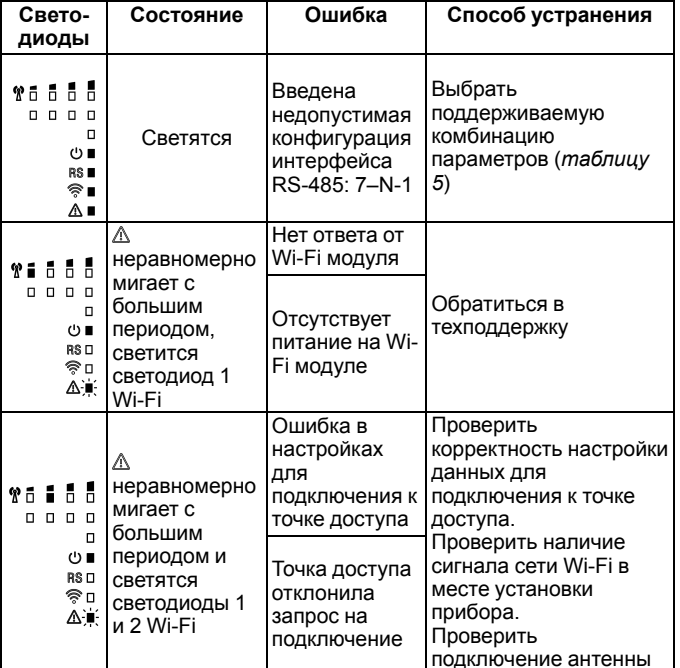

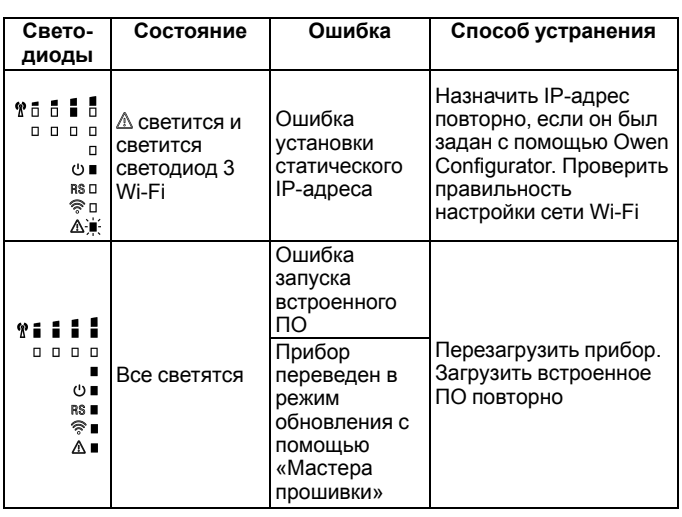

<span id="page-1-0"></span>Таблица 5 - Поддерживаемые комбинации параметров при работе по Modbus

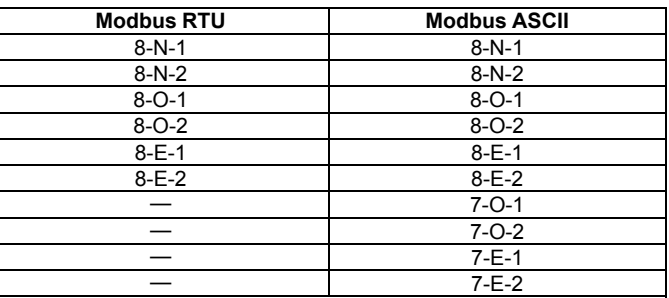

Modbus RTU не работает при настройке «длина слова данных» 7 бит. Modbus ASCII не работает при комбинациях 7-N-1 и 7-N-2.

Под крышкой располагаются:

**ПРИМЕЧАНИЕ** 

- 1 Кнопка Ж
- 2. Блок DIP-переключателей.
- 3. USB-разъем.

## Кнопка % предназначена:

- для восстановления настроек шлюза до заводских значений при длительном (более 12 с) нажатии;
- для перезагрузки шлюза при кратком нажатии.

## Таблица 6 - Назначение блока DIP-переключателей

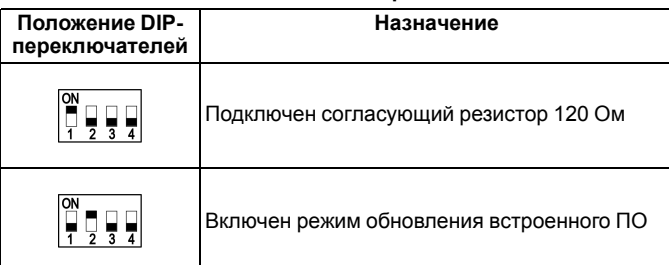

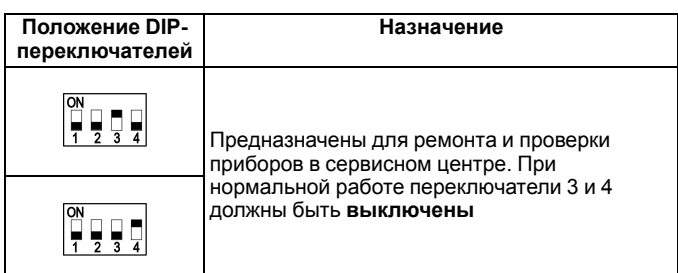

## 8 Эксплуатация

Для настройки следует подключить шлюз к приложению Owen Configurator\* и задать параметры: режим работы, адрес подключенного прибора в сети RS-485, настройки Wi-Fi и логику преобразования пакетов. После отключения от ПК и подачи питания шлюз начинает взаимное преобразование пакетов протоколов Modbus RTU/ASCII и Modbus TCP.

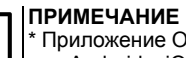

\* Приложение Owen Configurator доступно для Windows, для Android и iOS.

Подробнее о настройке прибора в Owen Configurator см. в справке к ПО и в полном руководстве по эксплуатации МКОН-х WiFi, размещенном на сайте *owen ru* 

Перед началом использования следует определиться, в каком интерфейсе связи будет находиться Мастер сети, и согласно этому настроить сценарии передачи данных. Примеры использования шлюза приведены на рисунках ниже.

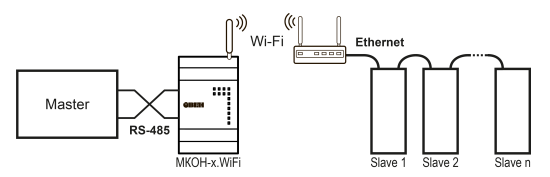

#### Рисунок 3 - Использование шлюза с Мастером сети в интерфейсе RS-485

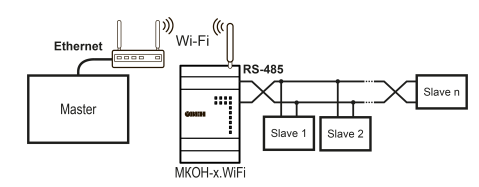

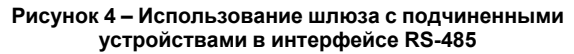

## per.: 1-RU-105608-1.4

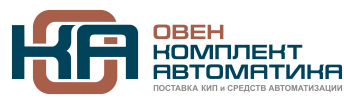

109428, Москва, Рязанский пр-кт д. 24 корп. 2, 11 этаж, офис 1101 Тел.: +7 (495) 663-663-5, +7 (800) 600-49-09 отдел продаж: sales@owenkomplekt.ru тех. поддержка: consultant@owenkomnlekt ru